# **BERGER LAHR**

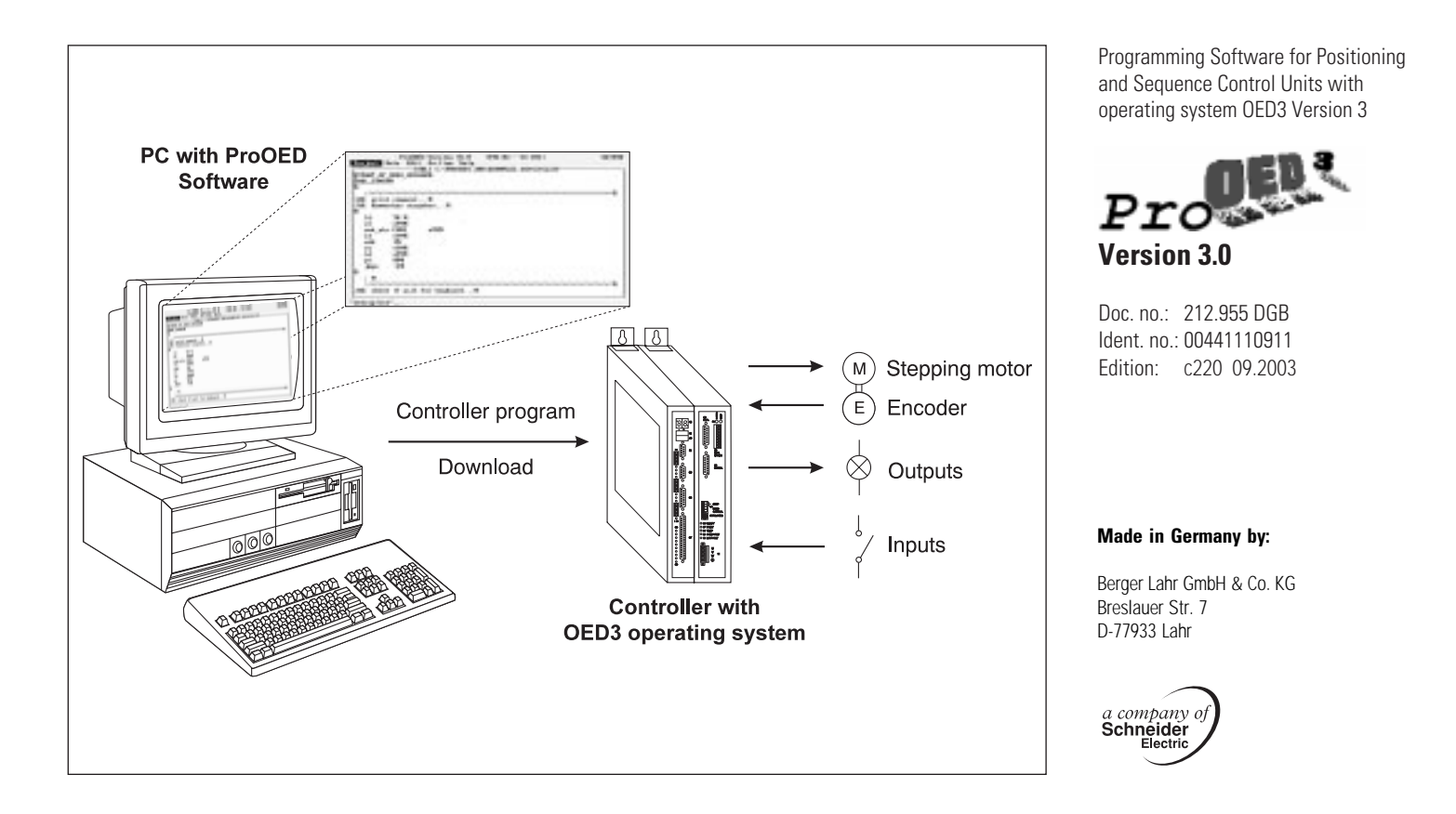

**Operation Control parameters PLC and sequence program Error messages**

# **Menue structure of ProOED3**

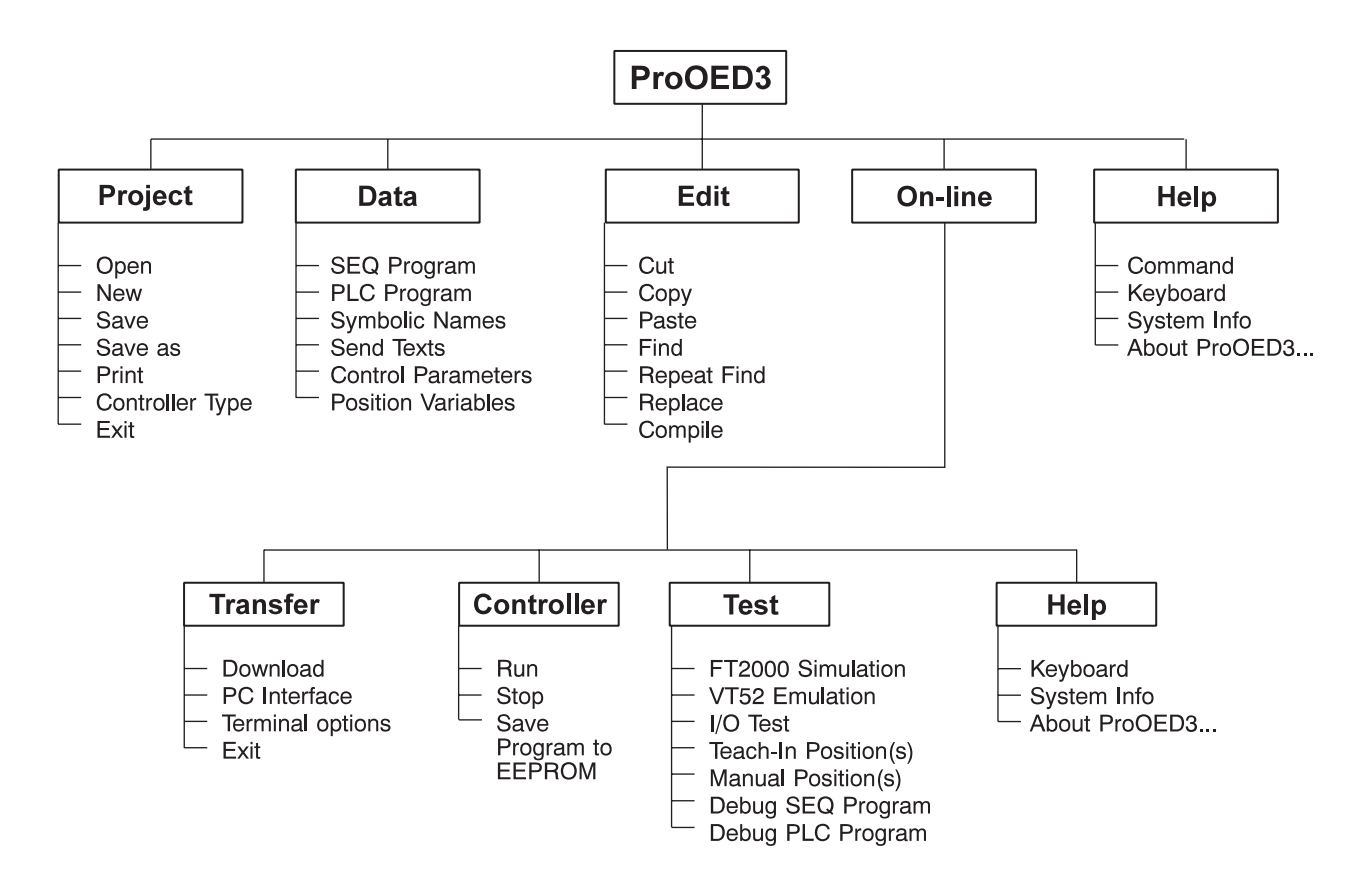

# **Procedure for creating a control program**

In the following, the steps to create a control program with ProOED3 are listed. Prerequisites for programming and program execution on the controller are correct wiring and setup of the controller; see standard controller documentation and ProOED3 documentation.

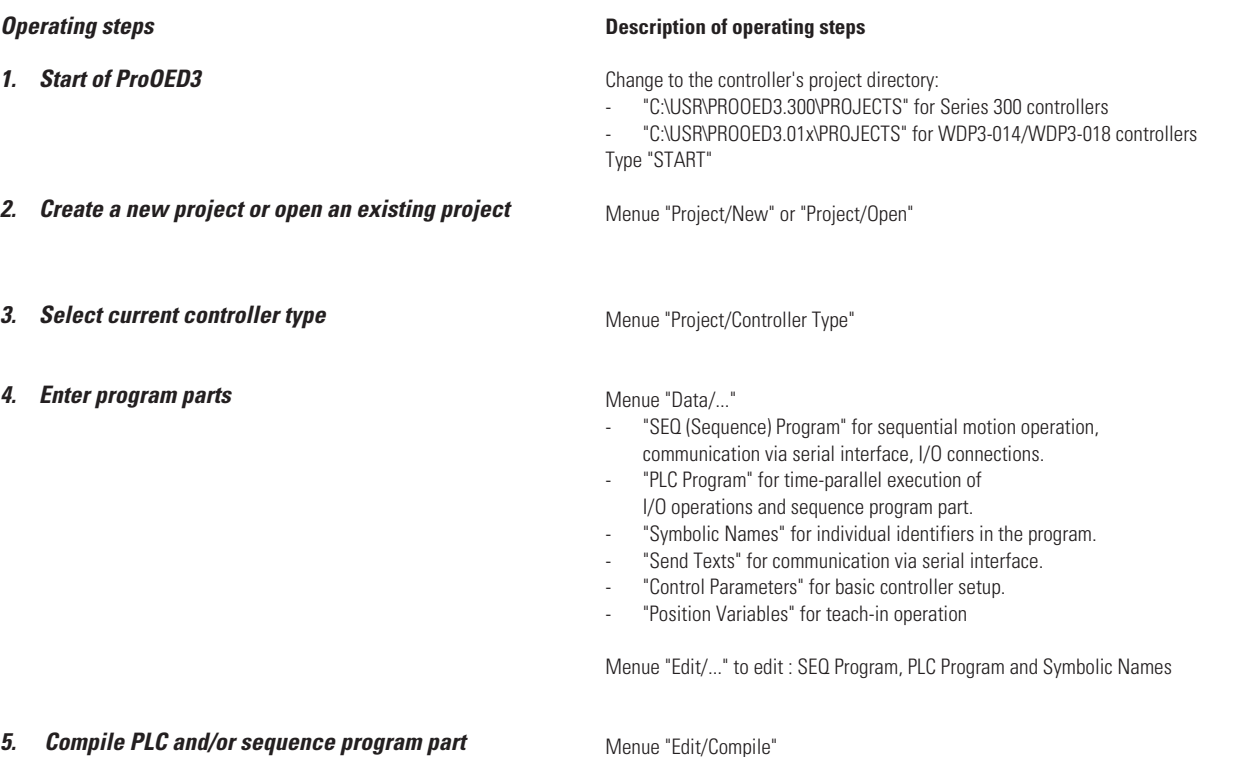

# **Operation**

- **6. Connect PC with controller and select PC interface for data transmission (default : COM 2).**
- **7. Activate editing mode on the controller**

**8. Loading program (parts) into the controller Menue "On-line/Transfer/Download"** 

**9. Starting the control program** Menue Ton-line/Controller/Run"

10. Program test

**12. Print program**

Menue "On-line/Transfer/PC Interface"

## For Series 300 controllers:

Press key 41 on-side until "01" is displayed on the controller (Stop status): then press and hold both keys 41 and 42 on + side until "Ed" is displayed.

### For WDP3-014/WDP3-018 controllers: Press - key until "01" is displayed on the controller (Stop status); then press and hold both keys + and  $\perp$  until "Ed" is displayed.

"EDIT>" is displayed on the PC monitor.

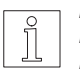

**NOTE** If program part was not compiled before calling menue ".../Download" a "?" is displayed in front of the according program part name.

## **10.** Menues "On-line/Test/..."

- "FT2000 Simulation" to test FT2000 operation dialogues
- "VT52 Emulation" to test terminal operation dialogues
- "Debug SEQ Program" to view sequence program part
- "Debug PLC Program" to view PLC program part

**11. Save program in EEPROM Menue "Online/Controller/Save program to EEPROM"** Menue "Online/Controller/Save program to EEPROM"

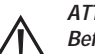

**ATTENTION**

**Before switching off power supply the programme transfer must be completed.**

**Important program data will otherwise be destroyed which can only be restored by the Berger Lahr Service.**

Menue "Project/Print"

The control program is stored an ASCII text file (\*.LSO) in the current project directory and can then be printed out with the MS-DOS command: "PRINT".

# **Control parameters**

The control parameters are used to initialize the controller. The required parameter values can be entered with the editor "Control Parameters". Parameter selection is done with the keys  $\langle \uparrow \rangle$  and  $\langle \downarrow \rangle$ .

The overview on the next page shows the available parameters and their meaning.

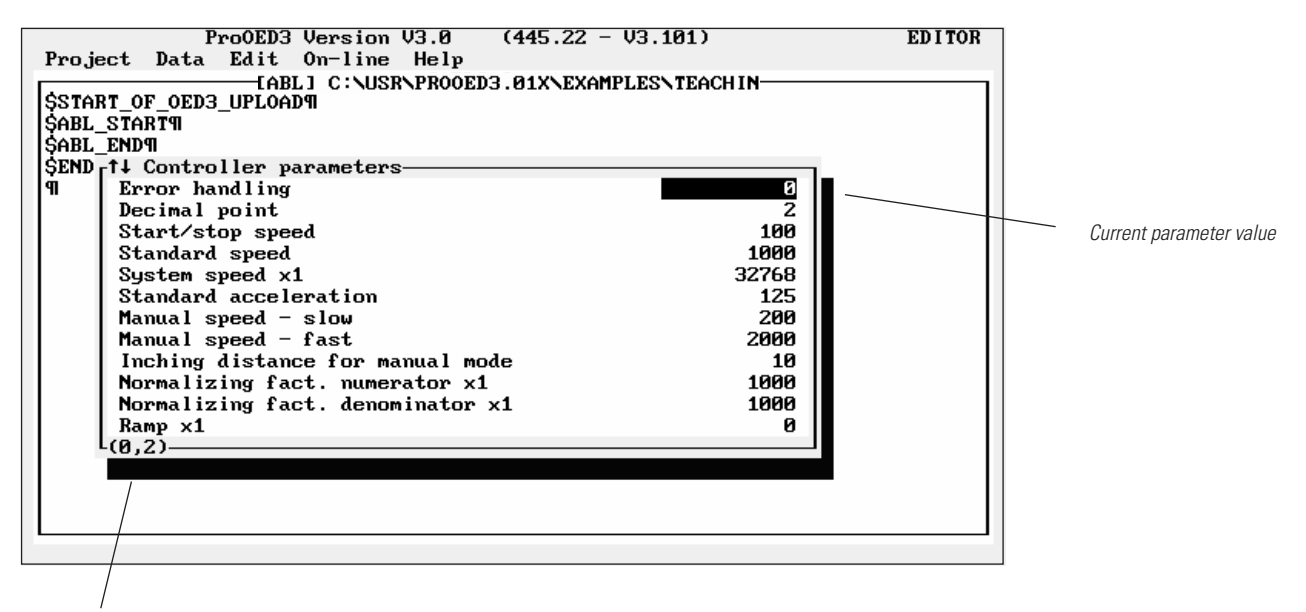

range (min/max) of the selected parameter

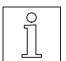

**NOTE** 

A control parameter download must be done with the ProOED3 menue "Online/Transfer/Download" after editing the control parameters.

## **Control parameters**

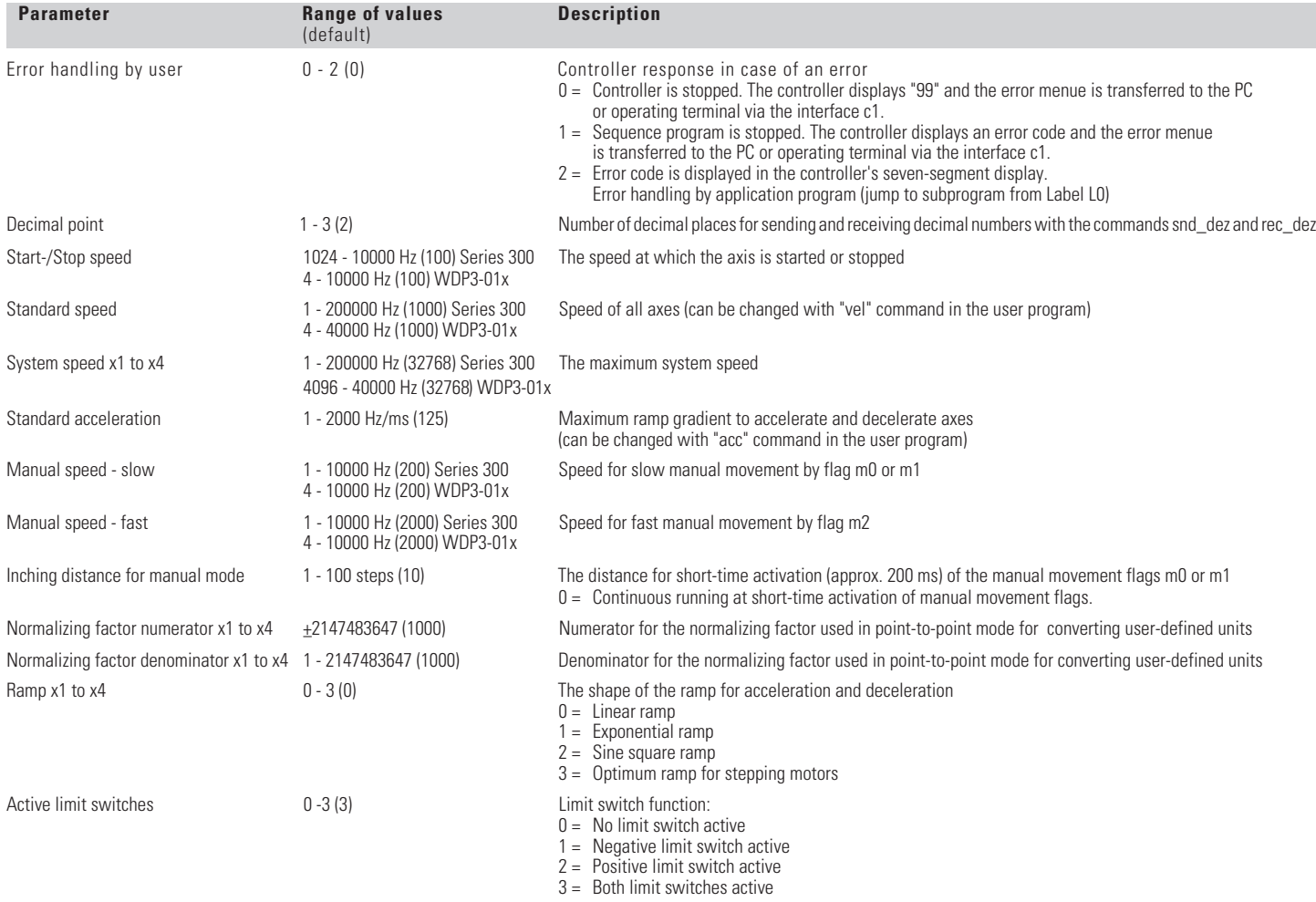

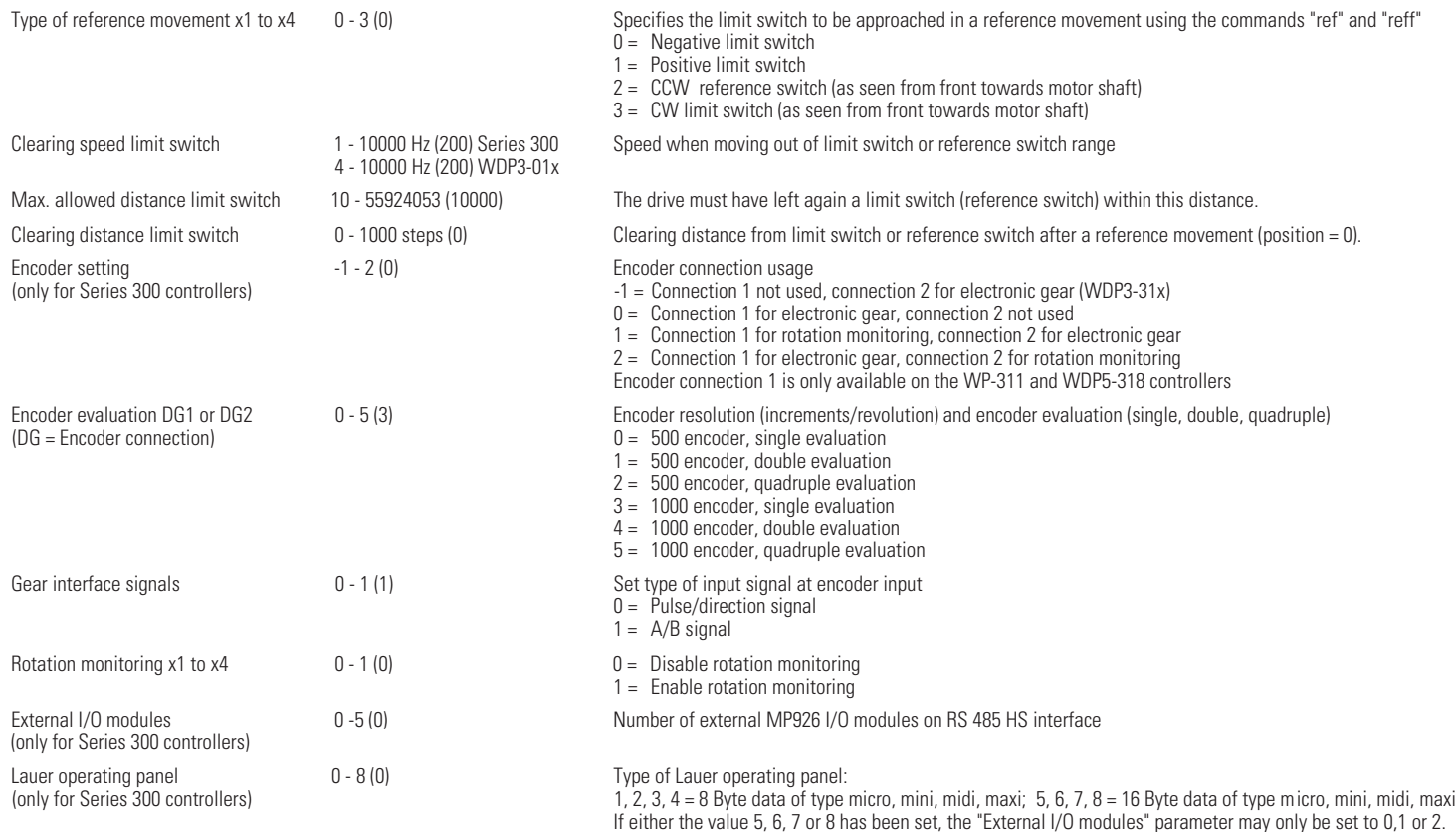

 $x1$  to  $x4 = axis 1$  to  $4$ 

# **Control parameters**

# **Creating a PLC and sequence program**

The sequence and PLC program parts are entered with the editors "SEQ Program" and "PLC Program". All available commands for the sequence and PLC program parts are listed on the next pages.

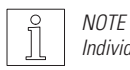

Individual symbolic names for operators and operands, e.g. COM1 for c1, are entered with the editor "Symbolic Names".

## **Compile and download program parts into the controller**

After creating a PLC or sequence program part it must be compiled (menue option "Edit/Compile" or key combination <Alt> + <F1>) and then be downloaded into the controller with the menue option "On-line/Transfer/Download". While compiling the syntax is checked, comments are deleted and symbolic names are replaced.

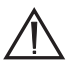

### **WARNING For compiling and downloading, the actual controller type must be set (see menue option "Project/Controller Type" or key combination <Alt> + <F2>)**

```
ProdED3 Very Lon V1.8
                                                                      EDITO
                                     1445.22
Project Bata Edit On-line Help
                 EGEL 1 C : NEEPVPROOFES . HISPAESOR
SETWAT OF GEDG UPLOADS
SARE, STARTS
   EBS: print comment... W
:10: Rosecutar assumben...9
   18
            799
           LOON
   at.
   med irty CONZ
                     VOTE
   1dLIGHT
   add
           19
   <sub>1</sub></sub>
           LAPPE
           vinne
   14
   art.
           767
   Jeopt
   ;,,,,,,,,,,,,,,,,,,,,,,,
   122222ŀ٩
11.60PEACHER
```
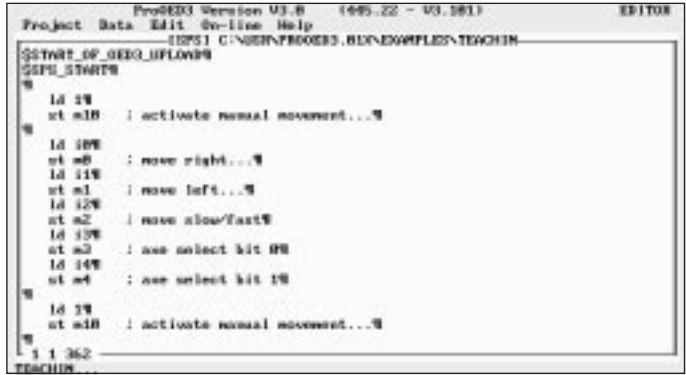

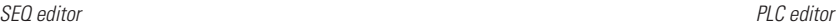

# **Editor keys and key combinations**

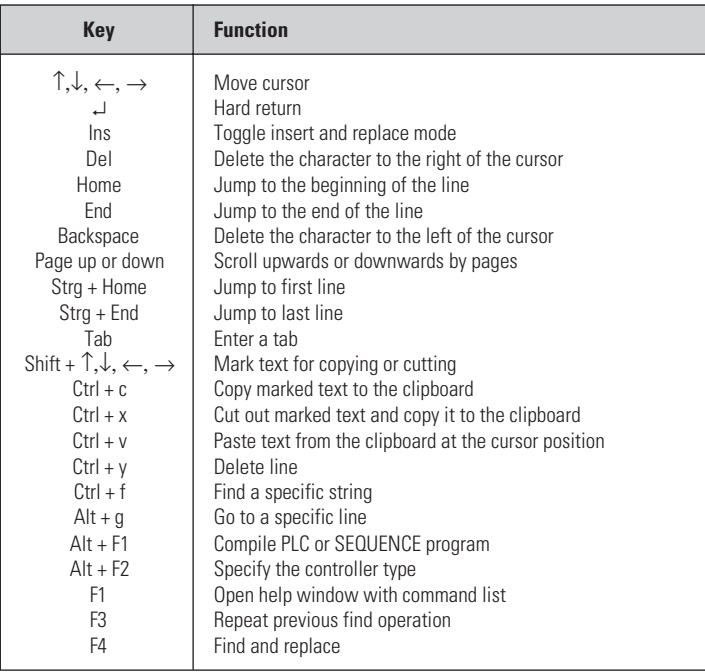

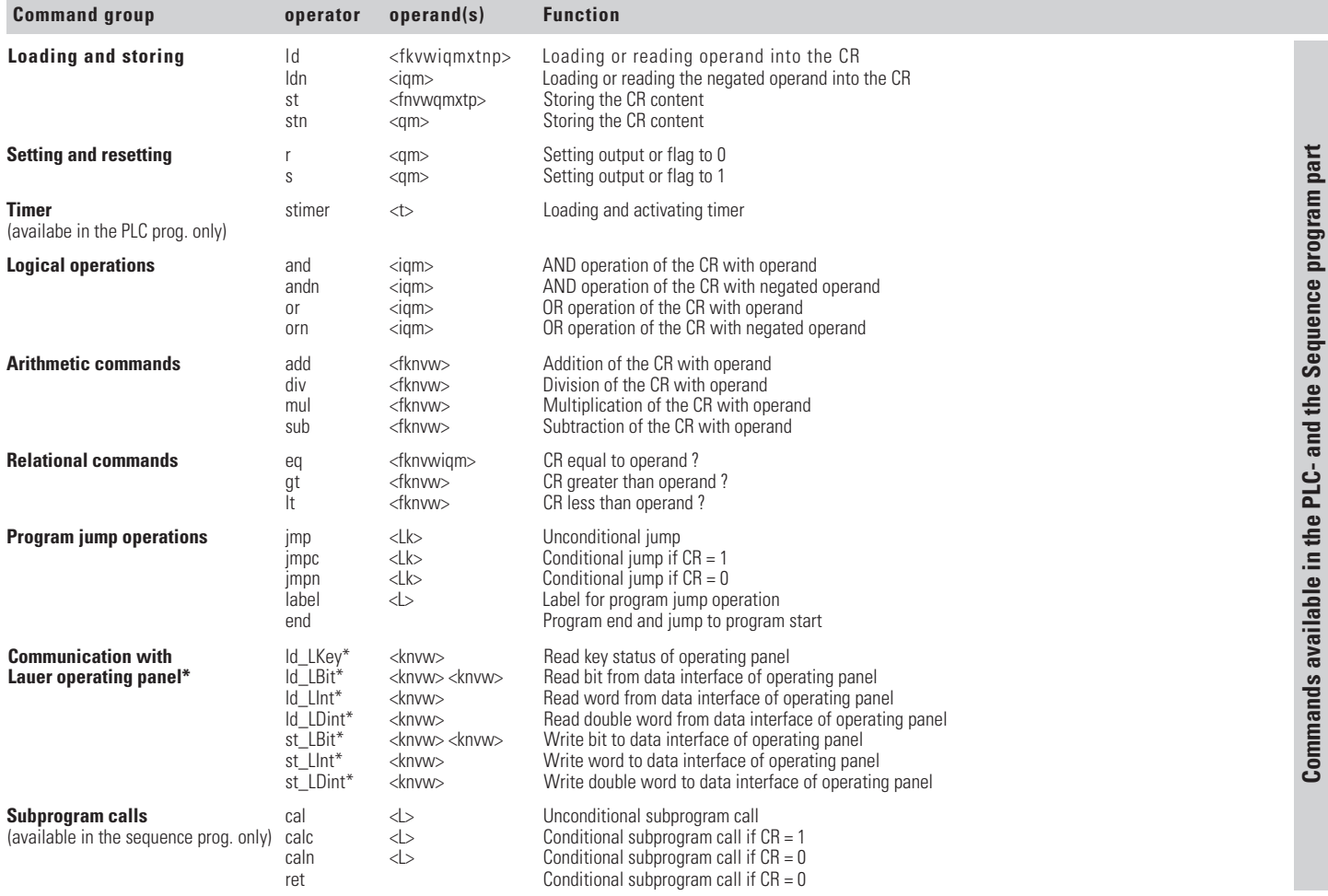

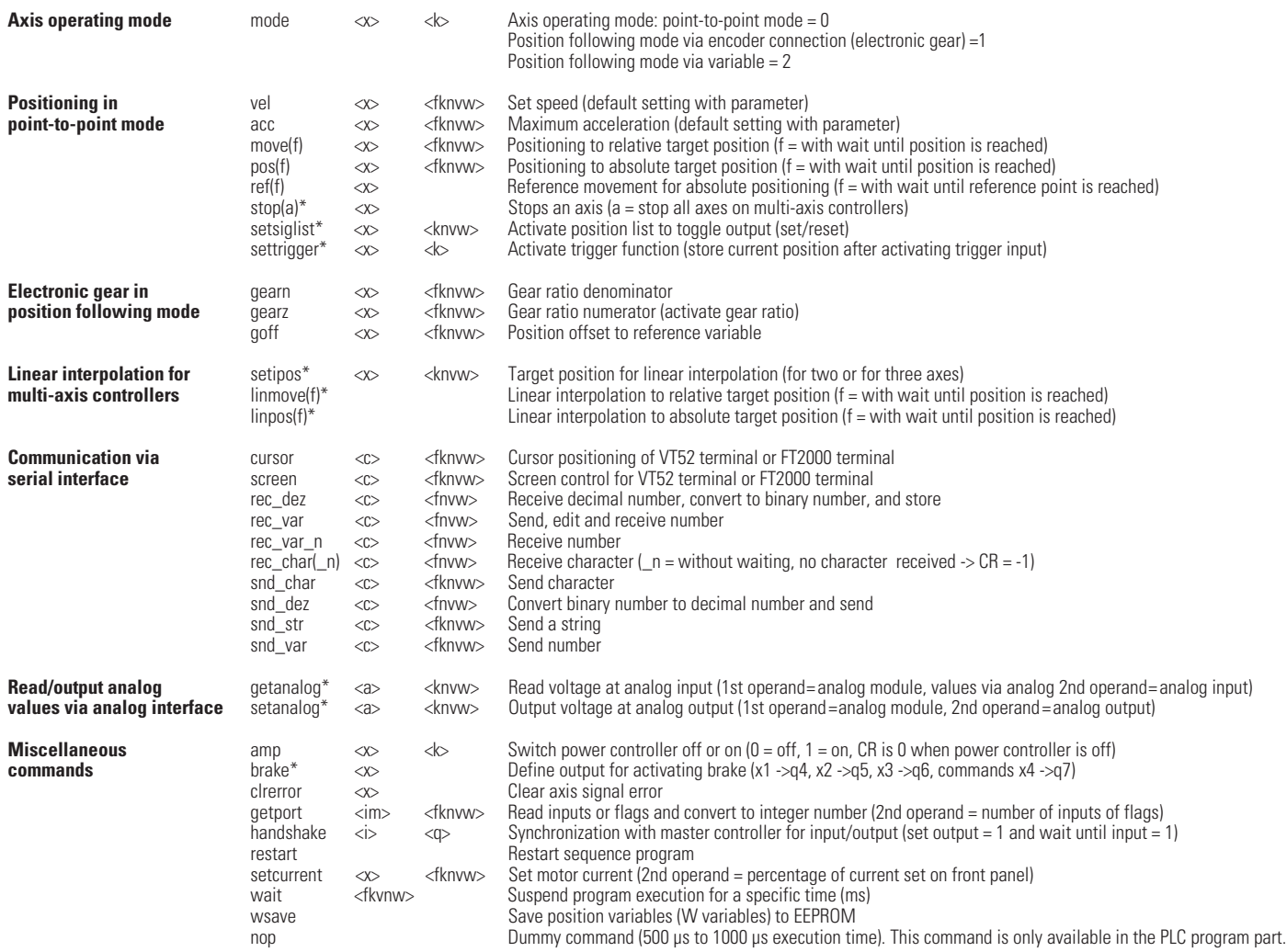

# **PLC and sequence program**

# **List of operands**

All operands used with a command are listed in the table on the previous page <in brackets>. The following list shows the function and the range of values of the available operands.

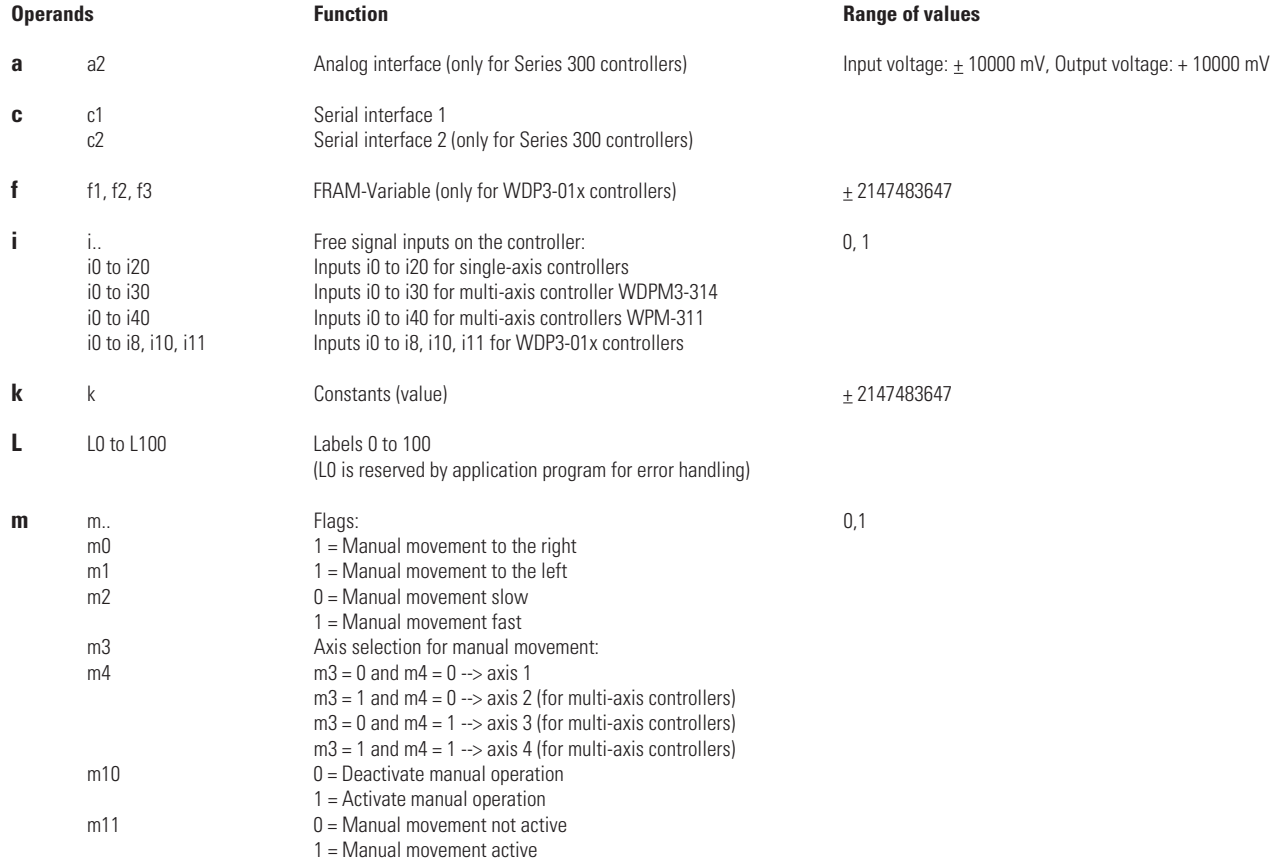

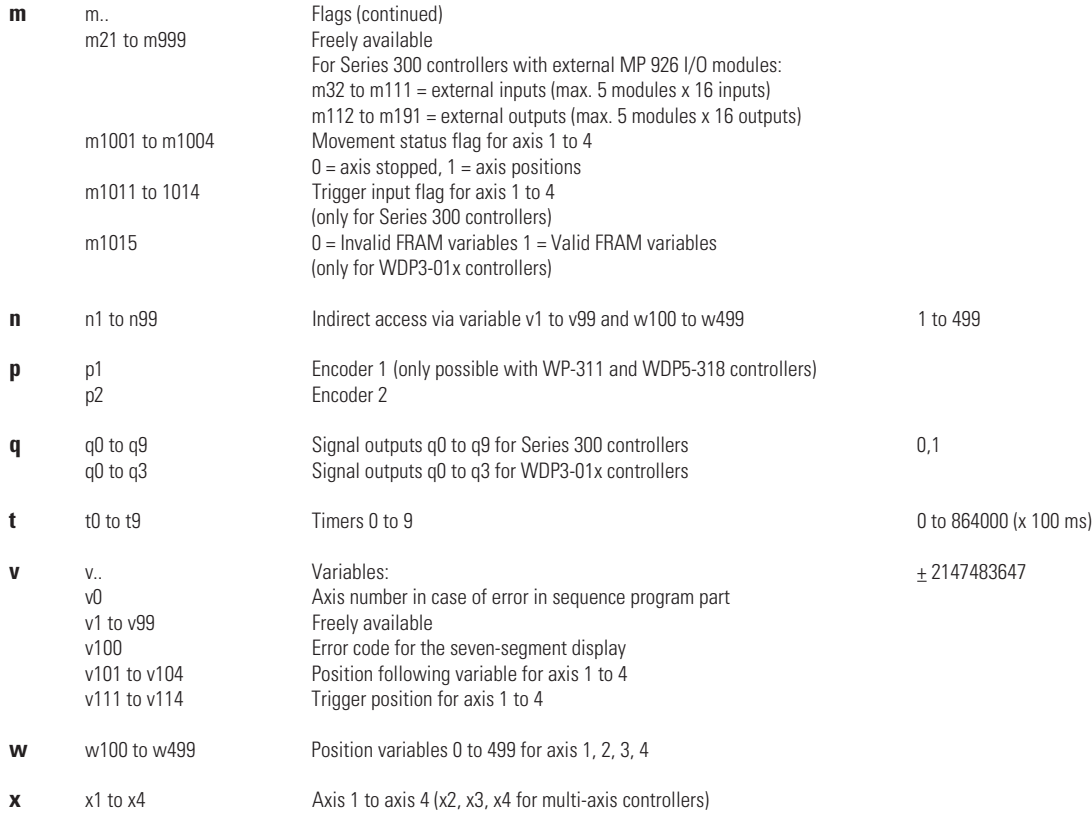

**PLC and sequence program**

# **Error messages while programming**

## **Messages while compiling The Computer Server Relation Research Messages while compiling The Computer Server Relation**

Input line too long<br>
Output line too long<br>
Output line too long<br>
Shorten the program line 1st macro statement too long<br>
2nd macro statement too long<br>
Shorten symbolic names 2nd macro statement too long<br>Too many lines Too many lines Too many errors and the symbolic names Too many errors and the symbolic names Too many errors and the symbolic names Too many errors and the symbolic names Too many errors and the symbolic names Too many err Too many lines in PLC section examples are solved as Shorten PLC program component  $SSTART$  OF OED3 UPLOA protocomponent component set of DED3 UPLOA Invalid operator **Invalid operator** See chapter 6.1.3.2, command list<br>Invalid operand **Internal intervalse See chapter 6.1.3.2, command list** Invalid operand ist<br>
Operands missing<br>
See chapter 6.1.3.2, command list<br>
See chapter 6.1.3.2, command list Operands missing example and the See chapter 6.1.3.2, command list<br>
See chapter 6.1.3.2, command list<br>
See chapter 6.1.3.2, command list Too many operands<br>
Invalid range of values<br>
See chapter 6.1.3.3, operand list<br>
See chapter 6.1.3.3, operand list Invalid range of values<br>
Invalid operand type<br>
See chapter 6.1.3.2, command list<br>
See chapter 6.1.3.2, command list

Other error messages Call Technical Services department

No memory available **Make 555 kByte MS-DOS memory available (deactivate other MS-DOS applications)**<br>Compiler not initialized **Compiler in the absolute one of the Compiler** of the Compiler of the Compiler Type "menue option Compiler not initialized Select available controller type from the "Project/Controller Type" menue option<br>Preprocessor not initialized Select available controller type from the "Project/Controller Type" menue option Too many symbolic names in assignment list --> reduce number of symbolic names Shorten the program line<br>Shorten symbolic names Eliminate programming errors \$ABL\_START not found<br>\$ABL\_START not found insert \$ABL\_START at the beginning of the SEQ program component (line before last)<br>\$ABL\_END not found in second line) https://www.fabel\_END at the end of the SEQ program component \$ABL\_END not found insert \$ABL\_END at the end of the SEQ program component (line before last)<br>
\$ABL START already exists SABL START from SEQ program component \$ABL\_START already exists Delete \$ABL\_START from SEQ program component \$ABL\_END already exists **Delete \$ABL\_END from SEQ program component**<br>Too many lines in SEQ section **CO** program component Too many lines in SEQ section<br>
SEPS START not found<br>
SEPS START at the beginning of the<br>
Delete lines from SEQ program component<br>
SEPS START at the beginning of the \$SPS\_START not found<br>\$SPS\_START at the beginning of the PLC program component (line before last)<br>\$SPS\_END at the end of the PLC program component (line before last) \$SPS\_END not found<br>\$SPS\_START for end of the PLC program component (line before last)<br>\$SPS\_START from PLC program component \$SPS\_START already exists Delete \$SPS\_START from PLC program component Delete \$SPS\_END from PLC program component \$START\_OF\_OED3\_UPLOAD not found<br>
\$END OF OED3 UPLOAD not found 
Insert \$END OF OED3 UPLOAD at the end of the program component<br>
Insert \$END OF OED3 UPLOAD not found \$END\_OF\_OED3\_UPLOAD not found<br>
\$START OF OED3 UPLOAD already exists Delete \$START OF OED3 UPLOAD from the beginning of the program \$START\_OF\_OED3\_UPLOAD already exists Delete \$START\_OF\_OED3\_UPLOAD from the beginning of the program<br>\$END OF OED3 UPLOAD already exists Delete \$END OF OED3 UPLOAD at the end of the program \$END\_OF\_OED3\_UPLOAD already exists Delete \$END\_OF\_OED3\_UPLOAD at the end of the program<br>Delete \$END\_OF\_OED3\_UPLOAD at the end of the program<br>Call Technical Services department, phone: (07821) 946-257 Unrecognized compiler error Call Technical Services department, phone: (07821) 946-257<br>
See chapter 6.1.3.2, command list See chapter 6.1.3.2, command list

## **Error messages Error messages Help for error rectification**

Connected with controller with old software OED3 version of controller and ProOED3 version do not match (e.g. OED3 version 2 and ProOED3 version 3)<br>Controller does not answer Supply voltage not available or link to controller disrupted

# **Controller error messages**

Errors are displayed on the controller seven-segment display or in an error menue on the PC or terminal depending on the setting of the "Error handling" control parameter. Also the response to axis signal errors (e.g. limit switches, stop etc.) can be defined by the application program. If error handling is not effected by the application program (see parameter setting), errors can be acknowledged by the front panel keys.

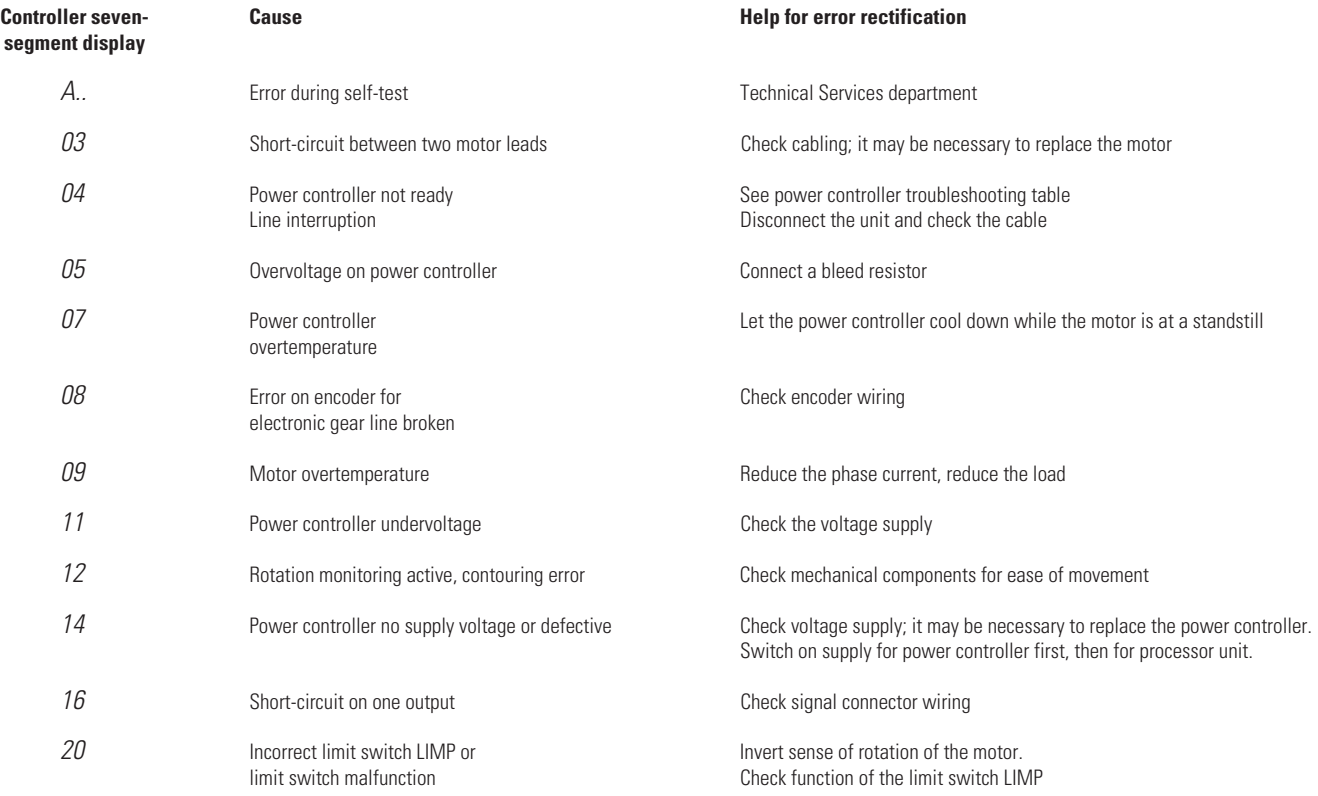

## **Error messages**

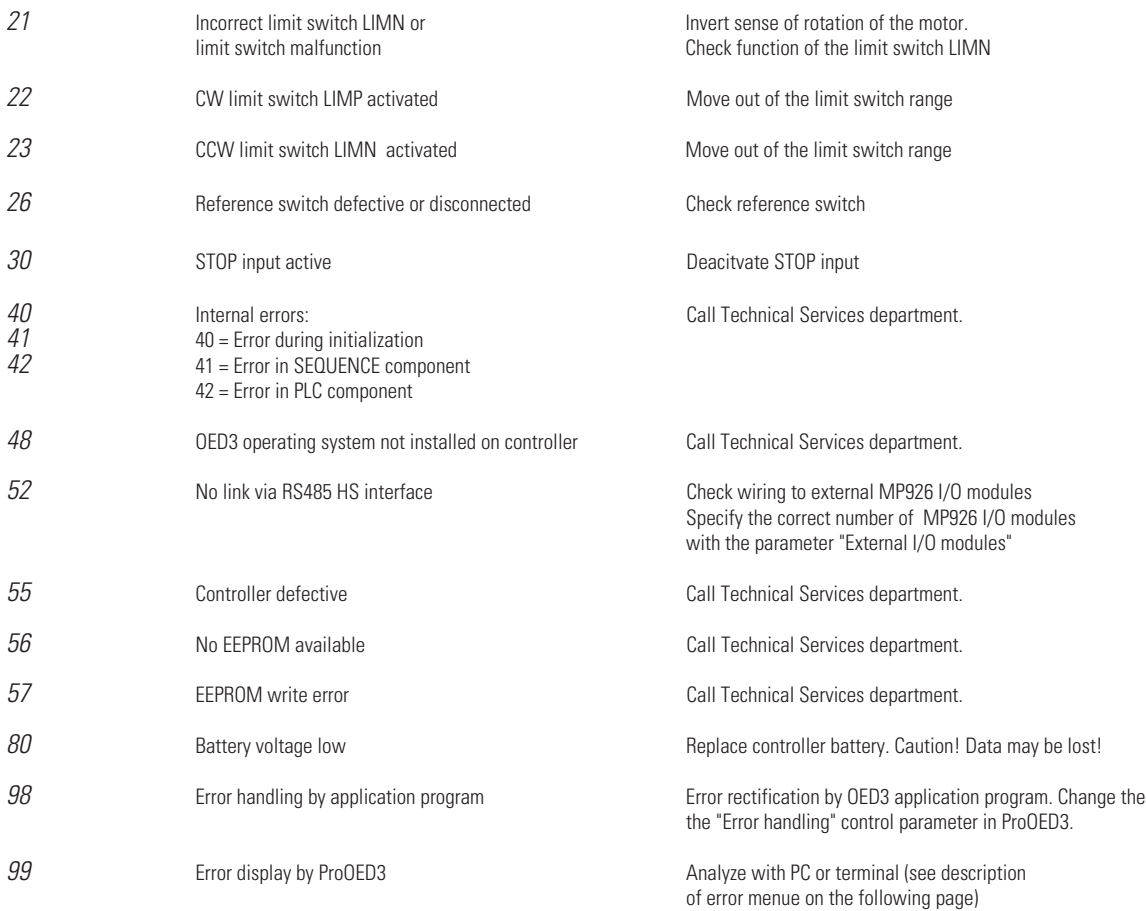

# **Error menue on PC or operating terminal**

A detailed error analysis is possible with the following error menue on the PC (with ProOED3) or operating terminal, if the number "99" is displayed in the controller seven-segment display.

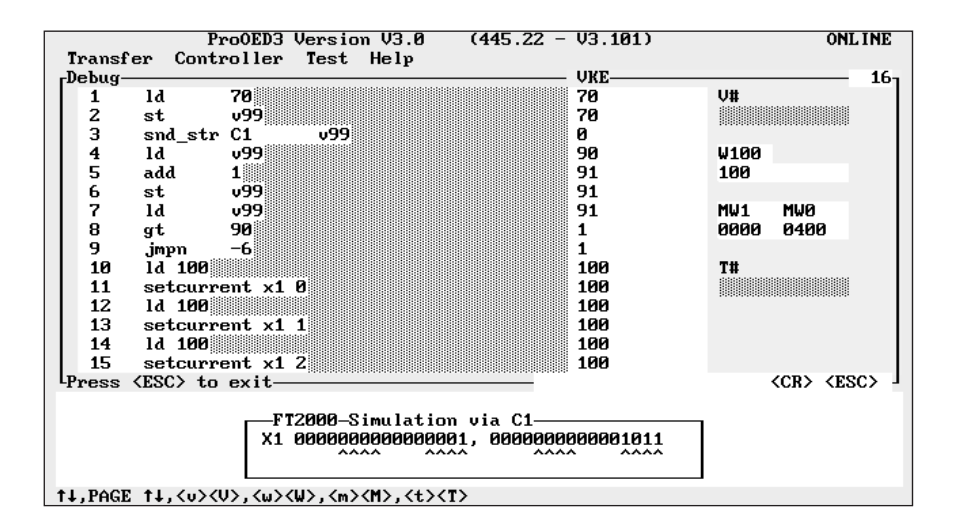

Error menue during FT2000 terminal simulation

The error menue displays errors in encoded format line by line (for error descriptions, see below). To display the next two lines, press the return key on the PC or the operating terminal.

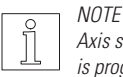

Axis signal errors can be handled by the application program if the "Error handling by user" control parameter is set to "2" and if the corresponding error handling routine is programmed in the subprogram starting from "Label L0". Axis signal errors can be reset in the program with the "clrerror" command.

## **Error messages**

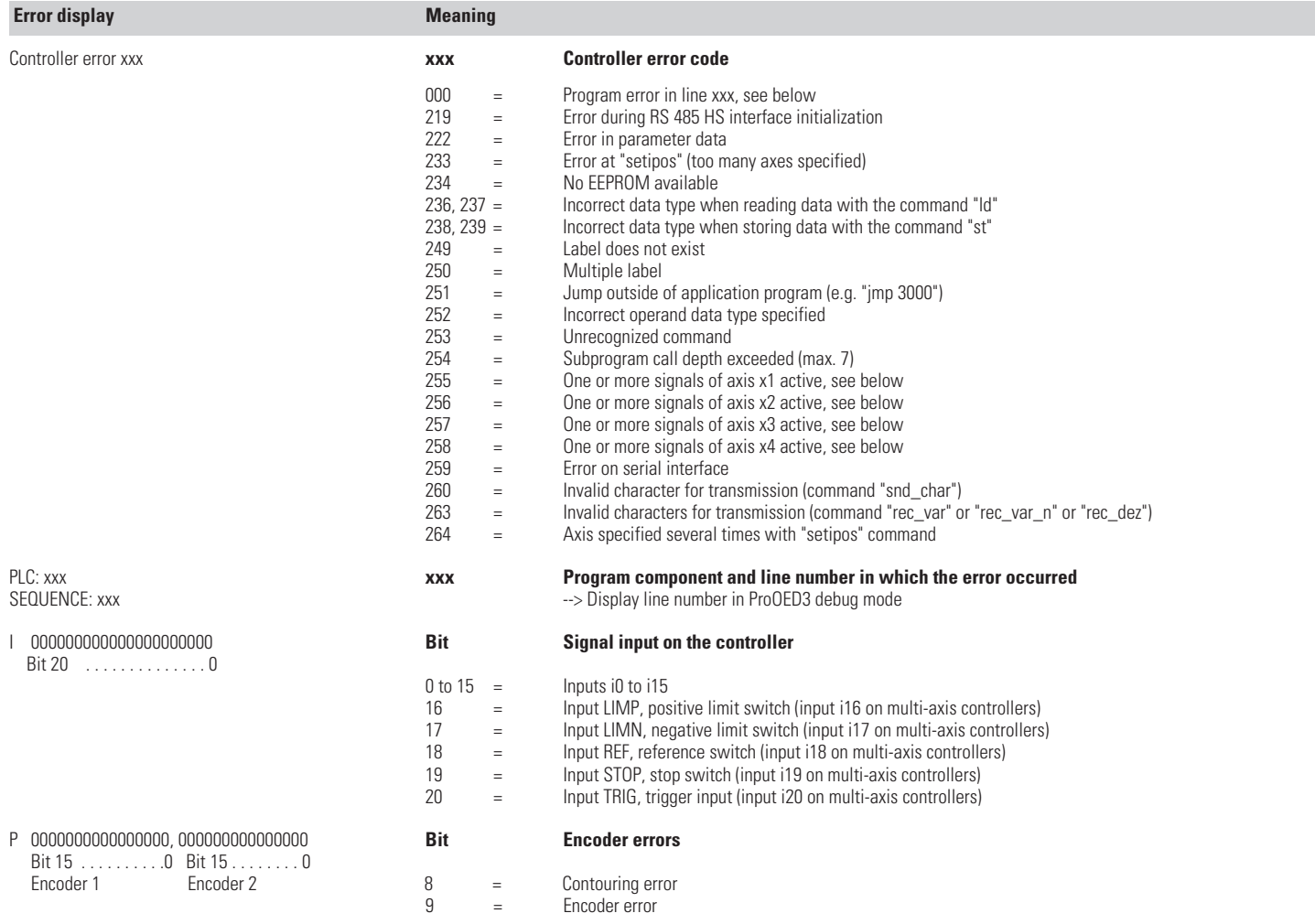

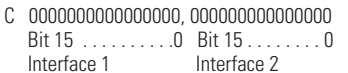

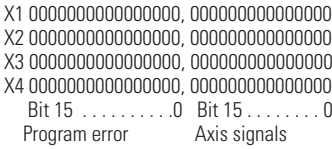

## C 0000000000000000, 000000000000000 **Bit Serial interface error**

- $2 =$  Non-initialized interface accessed<br> $4 =$  Hardware interface already assign
- $4 =$  Hardware interface already assigned<br> $5 =$  Memory error
- $5 =$  Memory error<br> $6 =$  Receive buffer
- $6 =$  Receive buffer too small<br>  $7 =$  Send string too short
- $7 =$  Send string too short<br>  $8 =$  Invalid command in se
- $8 =$  Invalid command in send string<br>11 = Receive buffer overflow
- 11 = Receive buffer overflow<br>12 = Overrun error
- $12 =$  Overrun error<br> $13 =$  Parity error
- $13 =$  Parity error<br> $14 =$  Framing error
	- $=$  Framing error

## Bit **Programming error**

 $0 = 0$  one or more signals active, see below<br>  $2 = 0$  command not permitted in position foll  $\begin{array}{rcl} 2 & = & \text{Command not permitted in position following mode} \\ 3 & = & \text{Wait position already active (e.0 "most" "move"')}\end{array}$  $B =$  Wait position already active (e.g. "posf", "movef")<br>  $B =$  Command not permitted with interrupted/blocked  $\begin{array}{rcl} 4 & = & \text{Command not permitted with interrupted/blocked axis} \\ 5 & = & \text{Invalid master curve for ram calculation} \end{array}$  $5 =$  Invalid master curve for ramp calculation<br> $6 =$  Insufficient information on reference varia  $6 =$  Insufficient information on reference variable in position following mode<br>  $7 =$  Command not nermitted during axis movement  $7 =$  Command not permitted during axis movement  $8 =$  Command not permitted during a reference mov  $8 =$  Command not permitted during a reference movement<br>10 = Incorrect parameter value = Incorrect parameter value 11 = Value cannot be calculated<br>12 = Invalid parameter value spe  $12 =$  Invalid parameter value specified<br> $13 =$  Command cannot be executed und 13  $=$  Command cannot be executed under the prevailing conditions<br>14  $=$  Undefined value requested  $=$  Undefined value requested **Bit Axis signal error Controller error messages**

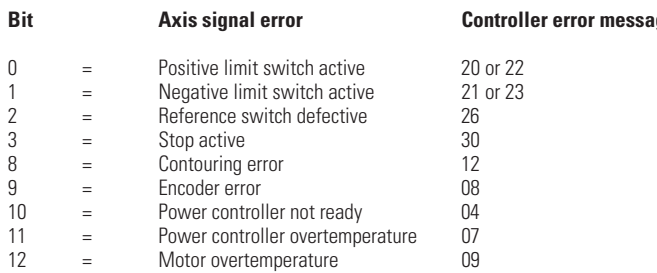